**AutoCAD Torrent (Activation Code)**

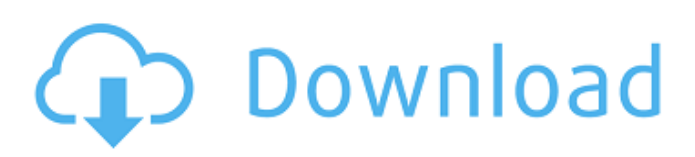

The AutoCAD drawing software program is capable of handling architectural, industrial design and drafting tasks. It was originally developed for the microcomputer market, and is available as a desktop application or a web and mobile app. Its drawing can be printed on paper or turned into computer-aided manufacturing (CAM) processes and software can be used to design products on a 3D printer, creating a 3D model of the product that the printer can then produce. Download AutoCAD 2020 Serial Keys Main Features Of AutoCAD 2020 Crack: Design engineering.

Advanced modeling. Viewport: Protractor is used to see the specified view and perspective. Advanced imaging. Set a document scale for the entire drawing. Advanced display: The grid color and grid spacing can be set for all layers in the drawing. Graphical and vector editing. Elevation and lighting effects. Create filters. Create and manage graphics styles. Drawing. Concepts, primitives, solids, surface styles, block and section styles. Add-ons. Subdividing objects. Zooming. Undo and redo. Automatic drawing dimensioning. Set and display tools. Multipolygons. Filled polylines. Show and hide complex (net and dimension) objects. Transition tools. Shape tools. Zoom tools. Keyword search. You can easily explore

# and find references from the built-in search, search your references and work

from a command line. You can export to PDF and DXF directly from the application. How to Activate AutoCAD License Code? Download the AutoCAD 2020 Crack from the given link. Unzip the file. Open the folder. Copy the Crack file and paste in AutoCAD folder. Revert if any changes are made. Run the.exe file to register it. Enjoy the full version of AutoCAD 2020. Note: In the case of any error during installation please try to remove the application and the reinstall it again. Manual: Double-click on the AutoCAD 2020 setup file to install the application. Run the AutoCAD 2020 Crack from the

Compatibility Autodesk has released AutoCAD Cracked 2022 Latest Version and AutoCAD LT for various operating systems and platforms (including Windows 8, Windows 7, Windows Vista, Windows XP, and Mac OS X): Windows 2000, Windows XP, Windows Vista, Windows 7, Windows 8, and Windows 10 (both 32-bit and 64-bit). AutoCAD 2012, AutoCAD 2013, AutoCAD 2014, AutoCAD 2015, AutoCAD 2016, AutoCAD LT 2012, AutoCAD LT 2013, AutoCAD LT 2014, AutoCAD LT 2015, AutoCAD LT 2016, AutoCAD LT 2017, AutoCAD LT 2018, AutoCAD LT 2019, AutoCAD LT 2020, and AutoCAD LT

2021 are also supported. AutoCAD LT is available in four different editions: LT for Windows, LT for iOS, LT for Android and LT for Windows RT. The latest versions of AutoCAD and AutoCAD LT are backward compatible, however, all previous versions of the software are not. AutoCAD LT 2009 is not able to open files from older versions. Only AutoCAD LT 2011, 2013, 2015, 2016 and 2017 can open files from older versions. All prior versions of AutoCAD are available from Autodesk, while AutoCAD LT is available only from Autodesk. AutoCAD LT 2007 and earlier have limitations when dealing with older file formats. The support for these file formats is not the same as other

## AutoCAD LT versions; this will not work in AutoCAD LT 2009 or earlier. History AutoCAD was introduced on January 14, 1994 as AutoDraft. AutoDraft was written in the LISP programming language, and was the first freeware application released by Autodesk. The name was changed to AutoCAD on November 8, 1996. AutoCAD was released in several versions, including AutoCAD 1993, AutoCAD 1993/95, AutoCAD 1993/96, AutoCAD 1994/95, AutoCAD 1994/96, AutoCAD 1995/96, AutoCAD 1996/98, AutoCAD 1996/98/99, AutoCAD 1997/98/99, AutoCAD 2000, AutoCAD 2000/2001, AutoCAD 2002/2003, AutoCAD 2004/2005, AutoCAD 2006, AutoCAD

#### 2007, AutoCAD 2008/2009, AutoCAD 2010, AutoC a1d647c40b

Then go to Autocad>Open>Create. Then a new window will appear, that says: enter your Windows User Name and Password, then select install. After installing, in Autocad, there should be a button called Start. Click on it and an window will appear that says: Autocad is now ready to use. When asked to create a new drawing, the icon will change to an "X". You can then exit and choose a new option called Win32 CUI. In the previous chapter I explained how to download Autodesk Autocad and how to install it. Now you will learn how to activate it and use the software. Create New Project The first

## step is to create a new project. To do this, choose the toolbox (top-left) and click on the Create new option. Select open, then choose the option Create a 2D or 3D drawing. Choose 3D, then click on the option New or load. Here you will see options. If you want to load a file, click on the Open option. Then select the option autocad.dwg. Enter your Windows user name and password. If you do not have an account with Autodesk, you can create one for free. On the next page, select the option Install. It will ask for your user name and password again. Then a dialogue box will appear, showing all the installed products. Select ok, and the options should change. Then choose the option New. Here you will have a choice

of creating a drawing. If you want to create an object, select the option 2D. If you want to create a design, select the option 3D. Choose 2D or 3D as appropriate. Then select Autocad. Then choose the option Start. In the new window that appears, you will see a dialogue box asking you to create a new drawing. Enter your user name and password again. Here you will see the option for adding new drawings. Choose the option New. Then select the option AutoCAD 2012. Select the option New. Here you will have two options. 1. Start drawing. 2. Open file. If you select the option Start, a new drawing will be created

View additional feedback on the screen, allowing you to review multiple pages, and then easily keep your comments and annotations up to date. (video: 1:45 min.) Apply assist objects automatically to the drawing to highlight points for you, such as text, numbers, and blocks, and ensure your drawing is complete. (video: 1:42 min.) The Import and Markup page in the menu bar has two tabs: Feedback Import and Help. You can click Help to access the Help Guide. Drawing Template: New drawing templates allow you to create a start point for new drawings, or quickly access a template for existing designs. When you click the New Drawing button

in the Draw Menu, or the Options button in the Status Bar, a new drawing template appears in the Template Gallery. The first one is the default, and consists of a series of location points that creates a rectangle based on your selection of points. You can also create a geometric rectangle with a fixed aspect ratio, or a perspective view. This is a great way to create a new template to get started on any new project. You can also create your own templates by using one of the drawing templates in the gallery, then saving it as a new template. Click the plus sign to the right of the gallery listing, select the template from the drop-down menu, and then click Save. You can also click the Save button in the Options screen, or

# select Save As… from the File Menu. The new drawing templates include additional templates in AutoCAD 2023. Export As PDF: With the new Export As PDF feature, you can save drawings as standard PDFs and send them to customers. You can also edit a PDF before you send it, creating new drawings from the saved PDF and annotating it as

you go. (video: 1:12 min.) Cut Paper: You can use the Cut Paper command to create an outline of a paper-cutable area on a sheet of paper. Just draw a rectangle, then select Cut Paper from the Cut Menu. Note: Cut Paper is not currently available in the UK version of AutoCAD. Edit Overlays: You can update drawing overlays as your drawings change, with

the Edit Overlays command. Simply open a drawing, select one or more overlays, and then edit them, such as changing the text. You can also create a new overlay

Also Available in Full Version: Long Version: This client is non-commercial software, and is free to download and use This game is not affiliated with any professional racing teams or racing series. The game itself is not associated with any professional racing teams or racing series. This game is not affiliated with any professional racing teams or racing series. The license to the official rules of each series may be obtained separately, and is licensed for professional racing only. Your browser may not support iframes. Support